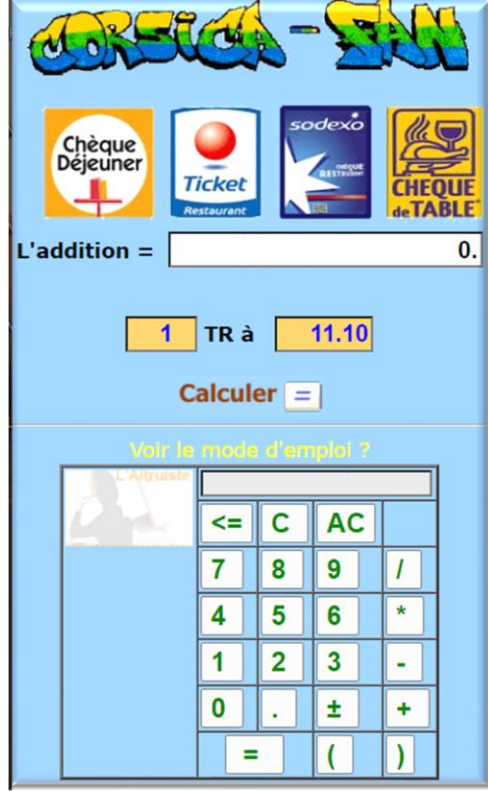

-Saisir le montant TOTAL de l'addition

Ou sur le clavier

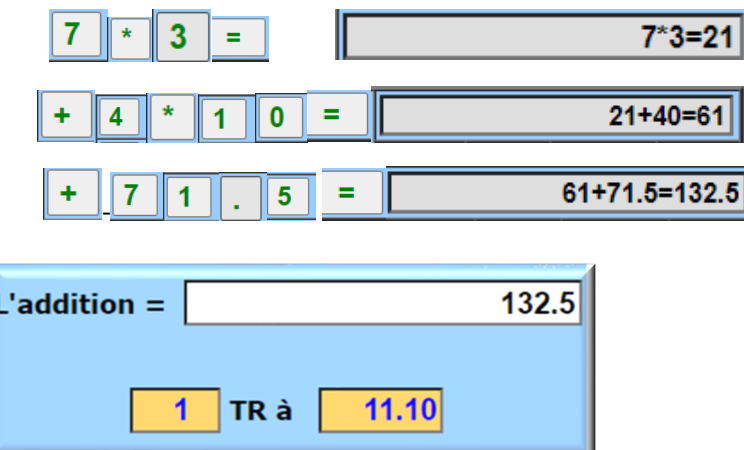

Saisir le nombre et la valeur du Ticket restaurant (TR)

**Calculer** 

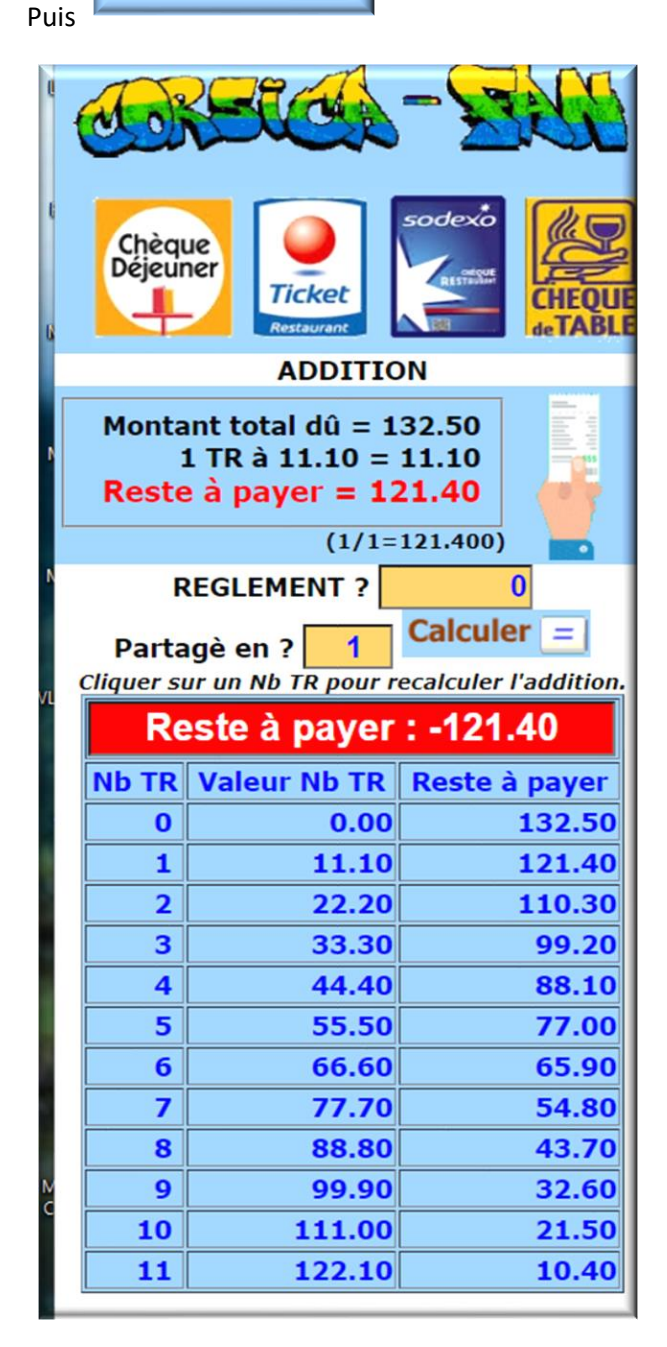

Si vous cliquez sur un Nb TR une nouvelle addition est recalculée.

 $3|$ 

Exemple en cliquant le

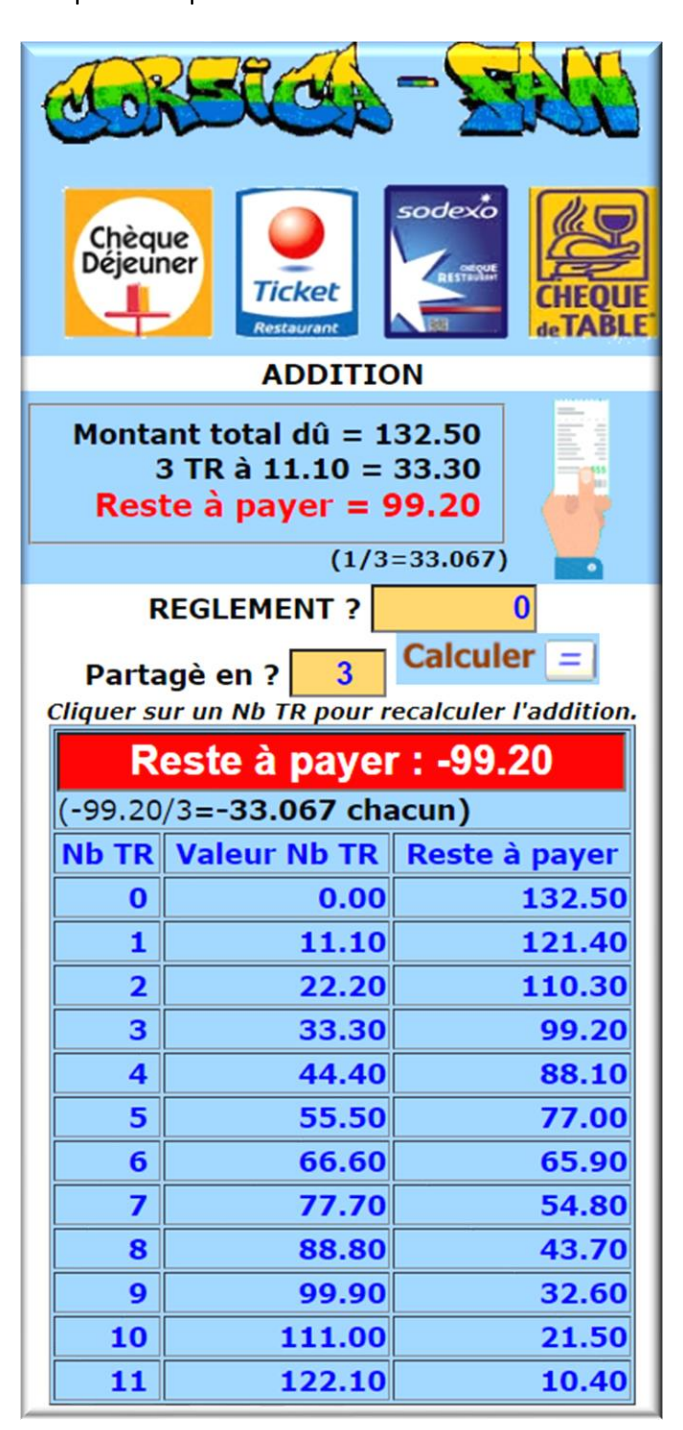

Pour calculer le rendu entrez le montant réglé

Et combien de personnes le partagent

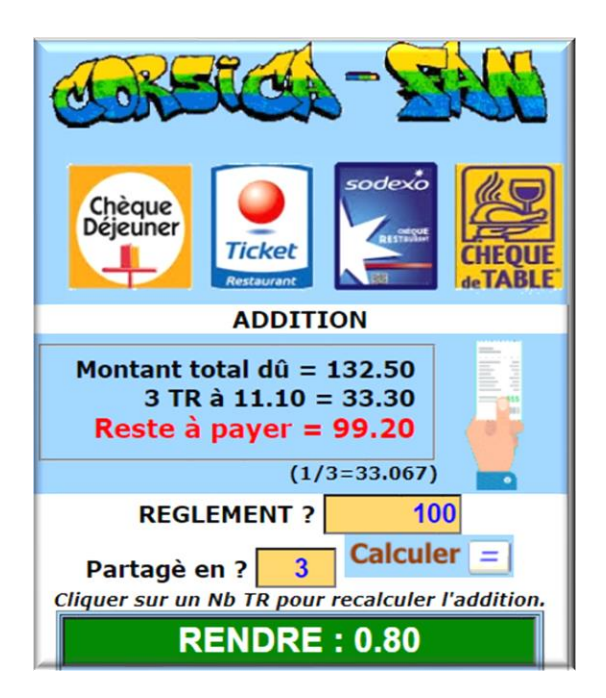

La page affiche le RENDU (ou le TROP PERCU) global et la part de chacun

Vous pouvez changer le nombre de partages.

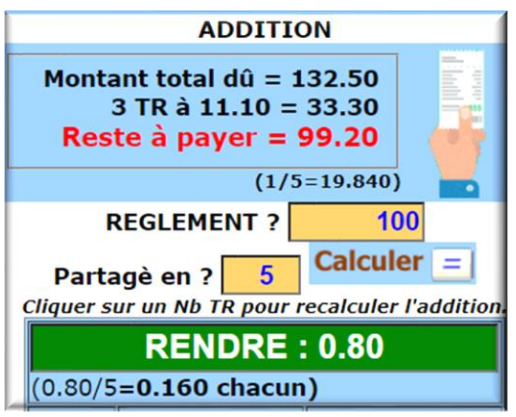

La part de chacun est recalculée

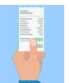

Pour faire une nouvelle addition Cliquez sur :